## TRADEBE CUSTOMER PORTAL

Connecting your needs

## **User Guide**

## **Change Requests**

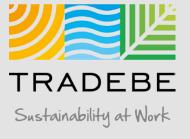

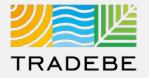

**1** Select Change Requests Z either from the left tool bar or the tile on the Home Screen.

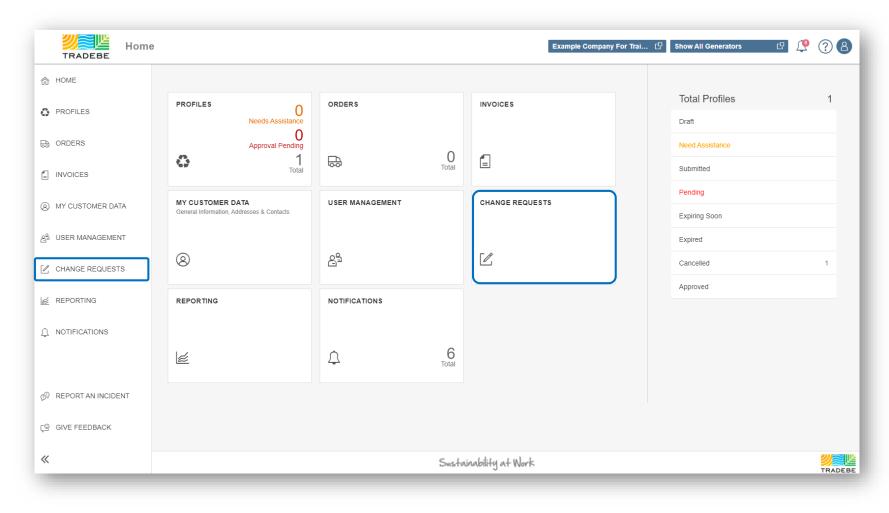

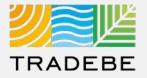

- 1 By default, results are filtered to show the requests assigned to you only. To view all the requests, regardless of the CER assigned, remove the CER and select Search.
- 2 Change any of the other default filters using the "Filters" section and select "Search" to refresh results.
- **3 Open** any of the requests for review by selecting it in the list.

|                      | 2 Filters                             | CHANGE REQUESTS |                        |                    |                  |              |              |                     |            |                                    |
|----------------------|---------------------------------------|-----------------|------------------------|--------------------|------------------|--------------|--------------|---------------------|------------|------------------------------------|
| Default Filters      |                                       | Change Reques   | sts (3)                |                    |                  |              |              |                     | <u>↓</u> @ | $\forall \ \Leftrightarrow \ \eth$ |
| Previous 60 days ——  | Date Range<br>08/07/2021 - 10/06/2021 | CER             | Request Type           | Customer<br>Number | Customer<br>Name | User         | Request      | Date                | Status     | Tradebe's<br>Comments              |
|                      |                                       | jennifer.bea    | Generator Modification | 1100025376         | Example Co       | jennifer.bea | Please spell | 09/13/2021, 3:47 PM | Pending    |                                    |
|                      | 1 CER<br>jennifer.beardsley@tradebe   | jennifer.bea    | Generator Modification | 1100025434         | Albemarle        | jennifer.bea | Please add   | 09/20/2021, 5:11 PM | Pending    |                                    |
|                      | Jernine Dear abie) @ a acebe          | jennifer.bea    | New Generator          | 1100025376         | Example Co       | derek.dugg   | New Gener    | 10/05/2021, 2:56 PM | Pending    |                                    |
| All Request Types —— | Request Type   5 Items                |                 |                        |                    |                  |              |              |                     |            |                                    |
|                      | Status                                |                 |                        |                    |                  |              |              |                     |            |                                    |
| Pending —            | Pending x V                           |                 |                        |                    |                  |              |              |                     |            |                                    |
|                      | Q. Search                             |                 |                        |                    |                  |              |              |                     |            |                                    |
|                      |                                       |                 |                        |                    |                  |              |              |                     |            | _                                  |

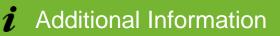

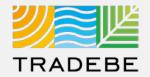

#### **1** There are 5 Request Types:

- **New Generator:** a request to create a new generator. a
- Generator Modification: a change in any of the records for an b existing generator.
- My Data Modification: a change in the user's data. С
- **Customer Data Modification:** a change in any of the records for an d existing Customer.
- e User Management: a change in the permits or any of the users for a given account.

| Request Type               |  |  |  |  |
|----------------------------|--|--|--|--|
| < User Management × V      |  |  |  |  |
| ✓ New Generator            |  |  |  |  |
| Generator Modification     |  |  |  |  |
| My Data Modification       |  |  |  |  |
| Customer Data Modification |  |  |  |  |
| ✓ User Management          |  |  |  |  |
|                            |  |  |  |  |

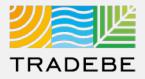

**Review the information** submitted by the Customer and compare with our records to confirm a New Generator is necessary.

#### **2** Confirm or Reject the request.

- a When selecting any of the two options, a pop-up will display to add a note that will be displayed to the requisitioner.
- b In case the request is confirmed, an additional window will pop-up with the new Generator's ID#.
- **3 The change will reflect immediately** both in the Portal and in SAP.

|                                                                          | Request New Generator              |                                                 |  |  |
|--------------------------------------------------------------------------|------------------------------------|-------------------------------------------------|--|--|
| MAIN DATA SITE CONTACT MANIFEST MAILING C                                | OMMENTS                            |                                                 |  |  |
| Customer Number •<br>1100025376 - Example Company For Training<br>Name • | State*<br>Tennessee ~<br>Zip Code* | Site Phone *<br>6865551234<br>Site Fax          |  |  |
| Duggan's Disco & BBQ<br>Street *<br>100 Main Street                      | 98076<br>Country*<br>USA 🖸         | EPA ID *<br>TND123456                           |  |  |
| City*<br>Graceland                                                       |                                    |                                                 |  |  |
| SITE CONTACT                                                             |                                    |                                                 |  |  |
| First Name*<br>Wayne                                                     | Email<br>greatone@nhl.com          | Emergency Response Phone *<br>(844) 873 8723    |  |  |
| Last Name *<br>Gretzky                                                   | Fax                                | Manifest Recipient Email *<br>greatone2@nhl.com |  |  |
| Phone *<br>6865551234                                                    |                                    |                                                 |  |  |
|                                                                          |                                    | 2 Contirm Reject Close                          |  |  |
|                                                                          | Confirm                            |                                                 |  |  |
| Tradebe's Comments. (This will be                                        | shown to the Customer)             |                                                 |  |  |
|                                                                          |                                    | Cancel                                          |  |  |
| 1                                                                        | Confirm                            | Calicel                                         |  |  |
| Confirmation                                                             | comm                               |                                                 |  |  |
| Confirmation<br>Generator 9100150715 created                             |                                    |                                                 |  |  |

## Change Requests | Data Modification Request / User Change Request

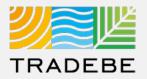

For Generator, My Data, Customer Data or User modification requests:

- **1 Review the modification request** submission.
- **2** Confirm or Reject the request.
  - a When selecting any of the two options, a pop-up will display to add a note that will be displayed to the requisitioner.
- **3** The change will reflect immediately both in the Portal and in SAP.

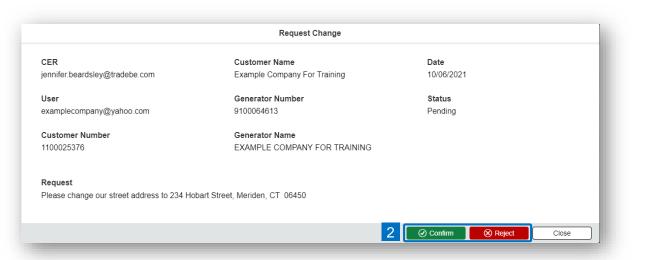

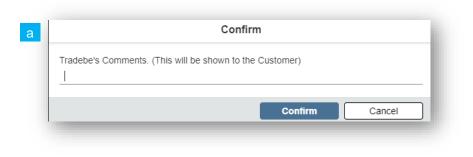

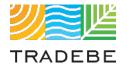

## Help

Still have questions?

Contact your CER or e-mail us at adminportal@tradebe.com

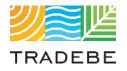

## Access To Other User Guides

| Portal Functionality | PDF Guide   |
|----------------------|-------------|
| ☆ Home Screen        | Link        |
| Profiles             | Link        |
| 🗟 Orders             | Link        |
| Invoices             | <u>Link</u> |
| My Customer Data     | Link        |
| Change Requests      | This guide  |
| keporting            | <u>Link</u> |
| A Notifications      | <u>Link</u> |
| B Request a New User | <u>Link</u> |

# TRADEBE Sustainability at Work

www.tradebeusa.com